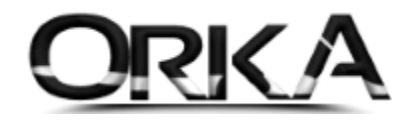

# e-İRSALİYEDE ZORUNLU ALANLAR AŞAĞIDAKİ GİBİDİR

### 1. Programınızı Güncelleyiniz.

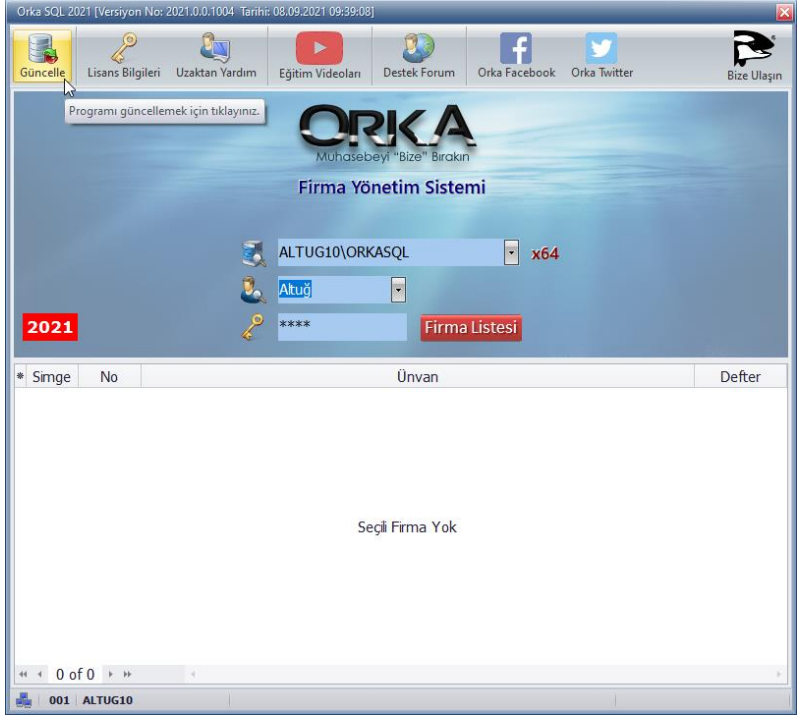

## 2. Cari Hesap Bilgilerinde Adres, Posta Kodu, İlçe Adı zorunlu

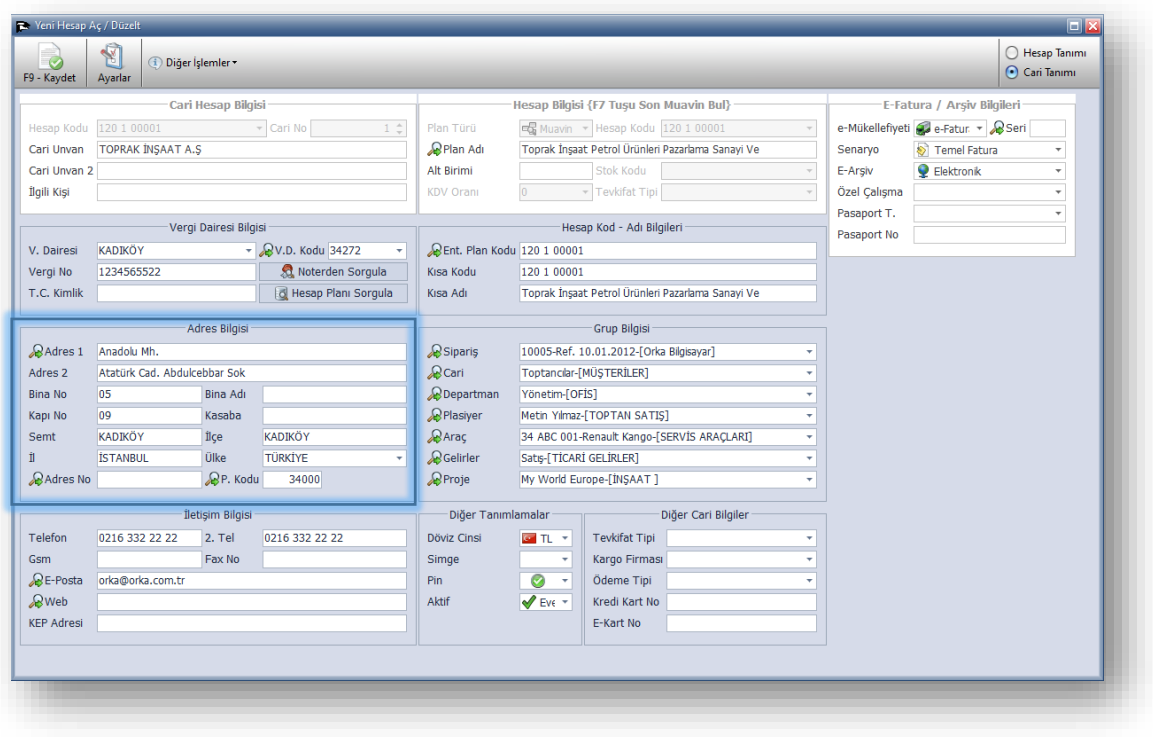

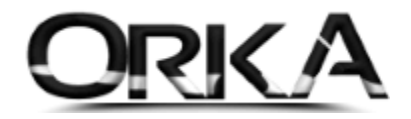

#### e-İrsaliyeyi Kaydettiğinizde Otomatik Notlar Sayfası Açılacak.

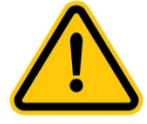

Bir Defaya Mahsus "**e-İrsaliye Notlarını Ekle"** Butonlarına tıklamalısınız. (Taşıma Kargo Alanları Eklenecek.)

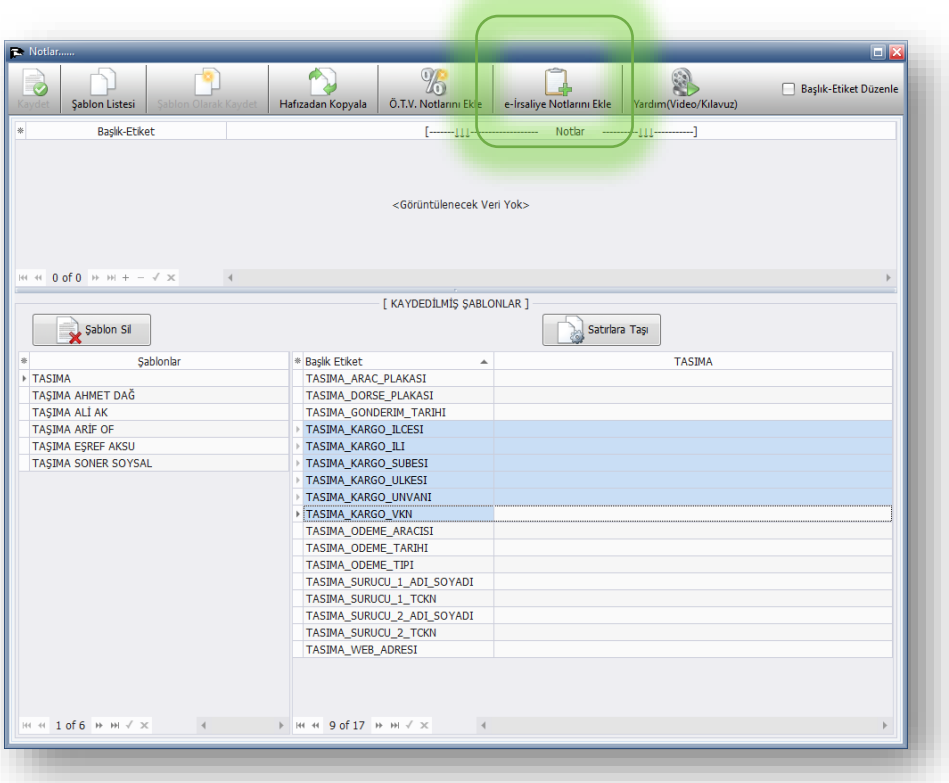

Zorunlu Alanlar (Bu alanların Boş Bırakmayınız. "Kargo Kullanmadan yapılan Taşıma")

**TAŞIMA\_SURUCU\_1TCKN TASIMA\_SURUCU\_1\_ADI\_SOYADI TASIMA\_ARAC\_PLAKASI**

Zorunlu Alan (Taşıma İşlemi Kargo ile Yapılıyorsa Aşağıdaki Alanların Tamamı Zorunlu)

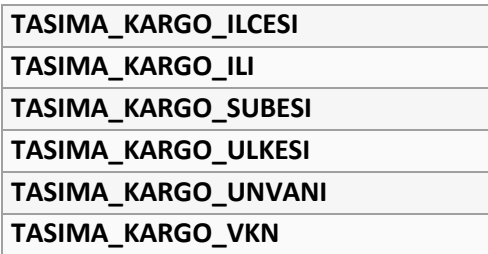

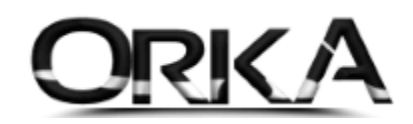

**TAŞIMA** Satırına Çift Tıklatınız. (Şablon Satırları Taşınsın mı? [EVET]

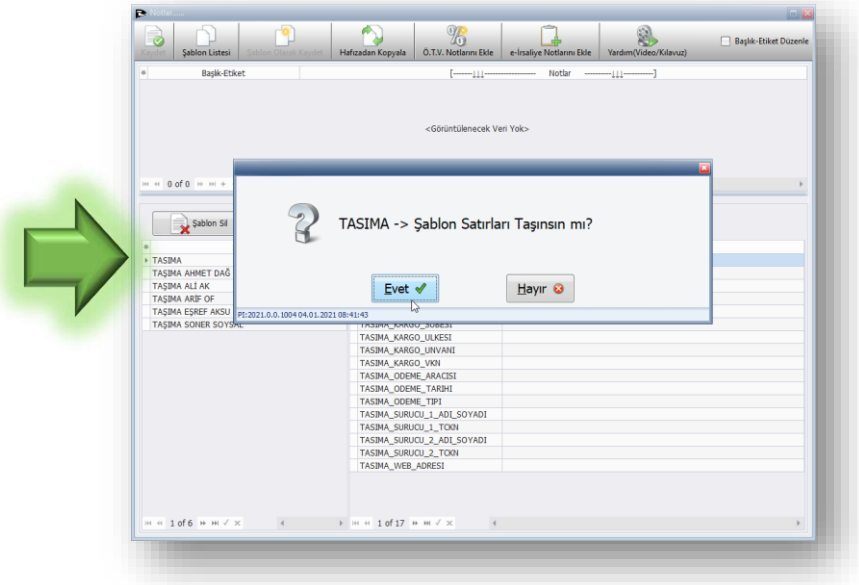

ÖRNEK 1

Örneğimizde Taşıma İşlemi Kargo Firmasıyla Yapılmaktadır.

### "TAŞIMA KARGO" isimli tüm alanları tanımladık.

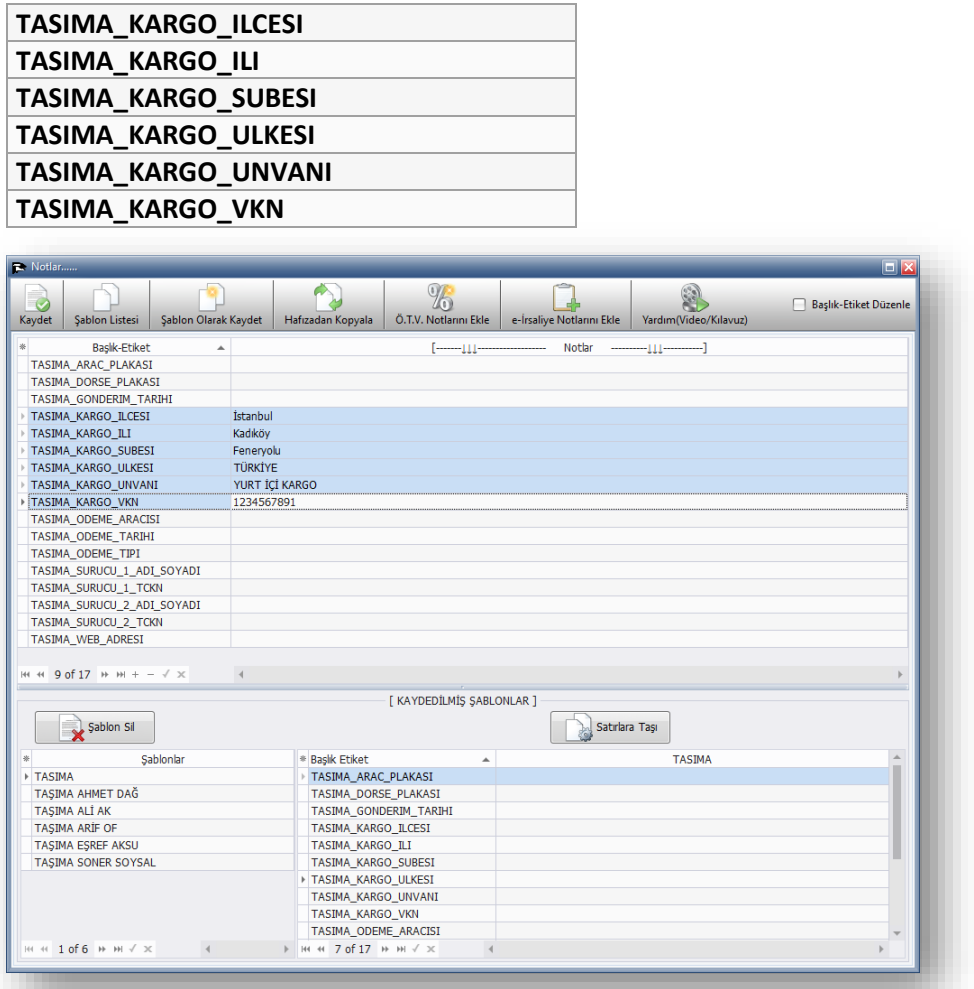

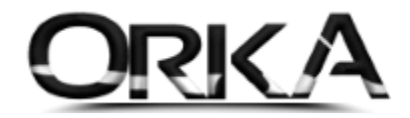

# Örneğimizde Taşıma İşlemi SÜRÜCÜ ile Yapılmaktadır.

Aşağıdaki alanları eksiksiz tanımlayınız.

**TAŞIMA\_SURUCU\_1TCKN TASIMA\_SURUCU\_1\_ADI\_SOYADI TASIMA\_ARAC\_PLAKASI**

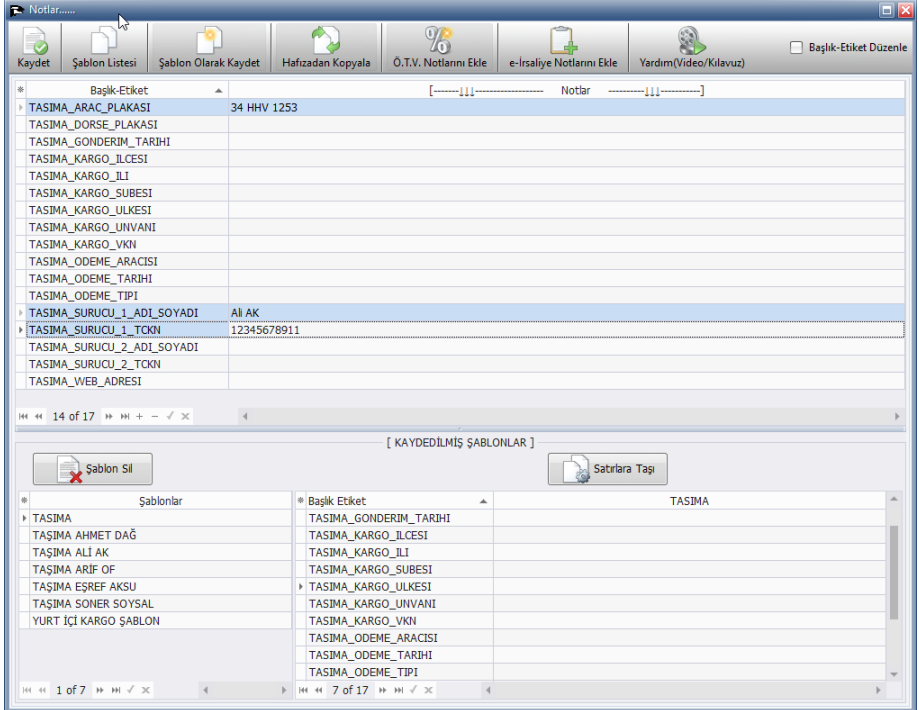

#### Kargo ve Sürücü Bilgilerini Şablon Olarak Ekleme

Taşıma İşlemlerinde Kaydedilen Sürücü ve kargo bilgilerini Şablon Olarak Kaydedebilir ve e-İrsaliyelerinizde tanımlı şablonlardan çağırabilirsiniz.

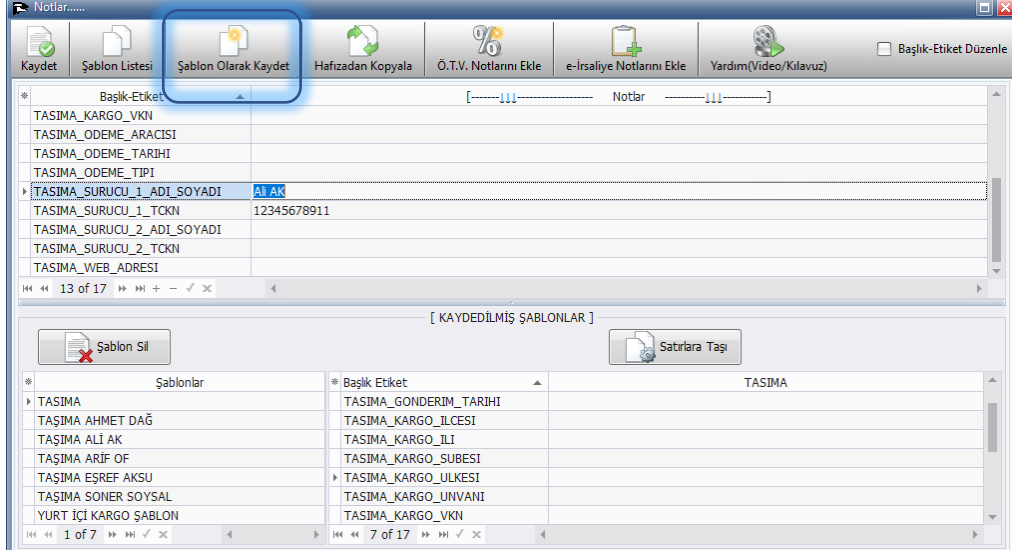